## **Ръководство на потребителя за Dell Optiplex 5090 SFF**

#### **I. Подготовка за работа:**

*Забележка: Изображенията в това ръководство може да бъдат различни от вашия компютър спрямо конфигурацията, която сте закупили.*

- 1. Свържете клавиатурата и мишката (фиг. 1).
- 2. Свържете мрежовия кабел или се свържете към безжична мрежа (фиг. 2).
- 3. Свържете монитора (фиг. 3).

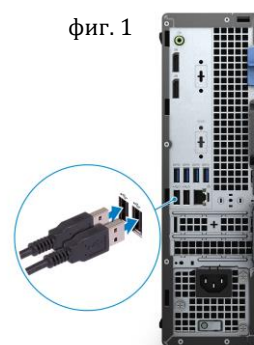

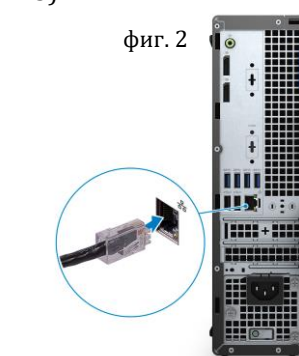

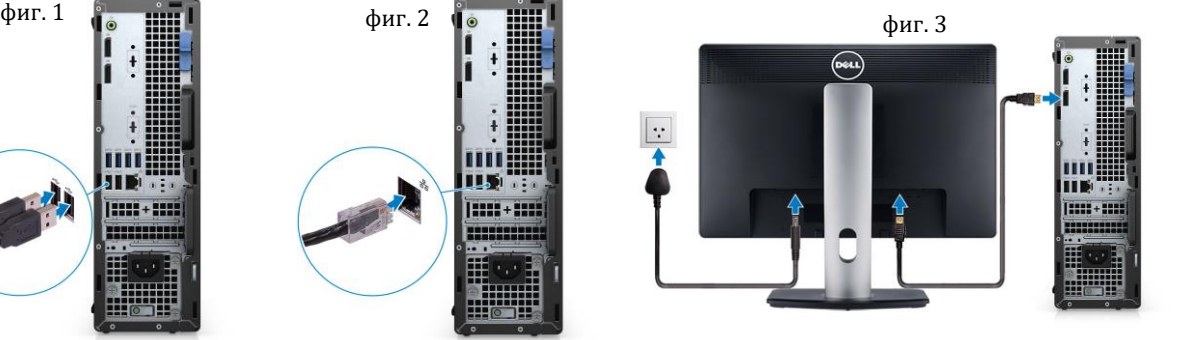

- 4. Свържете захранващия кабел към компютъра (фиг. 4).
- 5. Натиснете бутона за Включване (фиг. 5).
- 6. Завършете конфигурирането на операционната система Windows**:**

Следвайте инструкциите на екрана, за да завършите инсталацията. Dell ви препоръчва:

Да се свържете към мрежа за Windows ъпдейти.

**Забележка**: Ако сте се свързали към защитена мрежа, въведете паролата за дадената безжична мрежа, когато системата ви каже.

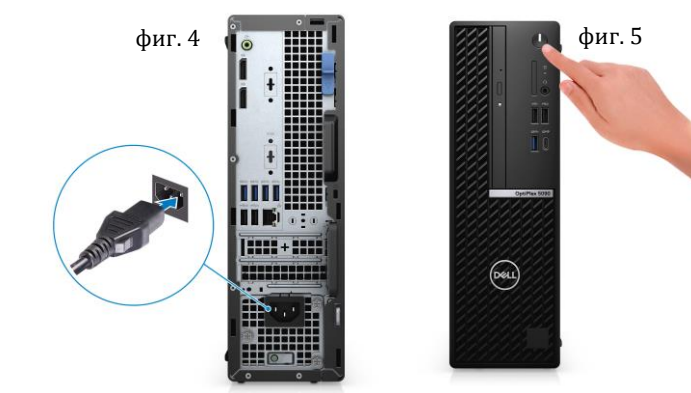

- Ако сте свързани към интернет, се впишете или си създайте Microsoft профил. Ако не сте свързани към интернет си създайте офлайн профил.
- На екрана **Support and Protection** въведете данните си за контакт.
- 7. Намерете Dell apps в Windows Start Menu Recommended

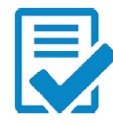

### **Dell Product Registration**

Регистрирайте вашия компютър при Dell.

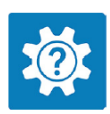

# **Dell Help & Support**

Достъп до помощ и поддръжка за вашия компютър.

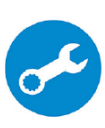

**SupportAssist**: SupportAssist е интелигентна технология, която поддържа компютъра ви в най-добрата му работна форма, като оптимизира настройките му, открива проблеми, премахва вируси и ви уведомява, когато трябва да направите системни актуализации. Тя проверява състоянието на хардуера и софтуера на вашия компютър. SupportAssist е предварително инсталиран на повечето Dell устройства, които работят с операционната система Windows. За повече информация вижте [www.dell.com/serviceabilitytools.](http://www.dell.com/serviceabilitytools)

**Бележка:** Може да подновите или да ъпгрейднете гаранцията си като натиснете датата на изтичане на гаранцията в Support Assist.

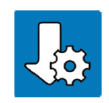

#### **Dell Update**

Ъпдейтва компютъра ви с критични подобрения и важни драйвери (когато са налични).

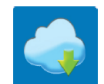

#### **Dell Digital Delivery**

Изтеглете софтуерни приложения, включително софтуер, който сте закупили, но все още не е инсталиран на компютъра ви.

#### **II. Хардуерни компоненти:**

#### **Изглед отпред:**

- 1. Бутон за захранване Бележка: Този бутон също работи като диагностичен LED индикатор.
- 2. Четец на SD карти (опция)
- 3. Светлинен индикатор за активност на твърдия диск
- 4. Универсален аудио порт
- 5. 1 бр. USB 2.0 порт с PowerShare
- 6. 1 бр. USB 2.0 порт
- 7. 1 бр. USB 3.2 Gen 2 Type-C порт
- 8. 1 бр. USB 3.2 Gen 1 порт
- 9. Оптично дисково устройство (опция)

#### **Изглед отзад:**

- 1. Line-out порт/ Line-in аудио жак
- 2. 2 бр. DisplayPort 1.4 портове
- 3. 1 бр. VGA порт/DisplayPort 1.4 порт/HDMI 2.0b порт/USB 3.2 Gen 2 Type-C порт с Alt-Mode (опция)
- 4. Сериен порт (опция)
- 5. 4 бр. USB 3.2 Gen 1 портове
- 6. 2 бр. USB 2.0 портове със Smart Power On
- 7. 2 бр. слотове за разширителни карти
- 8. Порт за захранване
- 9. Светлинен индикатор за диагностика на захранването
- 10. Ринг за заключване
- 11. RJ45 Ethernet порт
- 12. Слот за антенен модул
- 13. Слот за кабел против кражба Kensington
- 14. Механизъм за освобождаване

#### **III. Регулаторна политика за съответствие:**

Dell Inc. (Dell) се ангажира да спазва законите и наредбите във всяка страна, в която доставя своите продукти. Продуктите на Dell са проектирани и тествани, за да отговарят на съответните световни стандарти за безопасност на продуктите, електромагнитна съвместимост, ергономичност и други задължителни нормативни изисквания, когато се използват по предназначение.

Инструкции за безопасна работа с продукта, както и подробна регулаторна информация за продукта и съответствието му с европейски директиви и стандарти, може да бъде намерена на български език на следния линк:

<https://www.dell.com/learn/us/en/uscorp1/regulatory-compliance>

Допълнителна информация за продукта и декларация за съответствие може да бъде намерена на: [www.polycomp.bg](https://polycomp.bg/poly/0006301183441/0006301239016/0006301239020/vendor?a=DELL%20%D0%BD%D0%B0%D1%81%D1%82%D0%BE%D0%BB%D0%BD%D0%B8%20%D0%BA%D0%BE%D0%BC%D0%BF%D1%8E%D1%82%D1%80%D0%B8%20OptiPlex.html#&vc=1&cb=103&wb=1&sk=00000000)

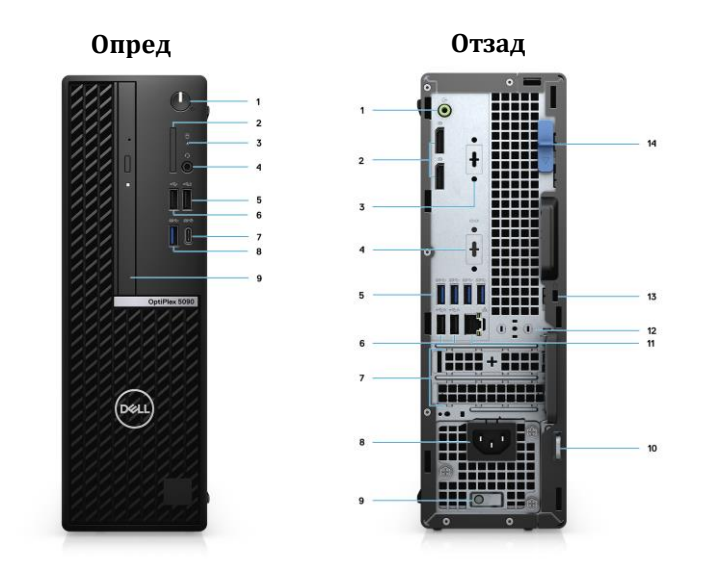